# OmniVista 3600 Air Manager 8.2.6

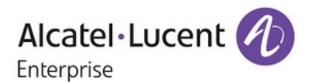

#### Copyright

Alcatel-Lucent and the Alcatel-Lucent Enterprise logo are trademarks of Alcatel-Lucent. To view other trademarks used by affiliated companies of ALE Holding, visit: enterprise.alcatel-lucent.com/trademarks. All other trademarks are the property of their respective owners. The information presented is subject to change without notice. Neither ALE Holding nor any of its affiliates assumes any responsibility for inaccuracies contained herein. (February 2018)

#### **Open Source Code**

This product includes code licensed under the GNU General Public License, the GNU Lesser General Public License, and/or certain other open source licenses.

OmniVista 3600 Air Manager 8.2.6 introduces new features and fixes to previously outstanding issues. Refer to these release notes for the most up-to-date information.

These release notes contain the following chapters:

- "New Features and Enhancements" on page 4 describes the new features in this release.
- "Resolved Issues" on page 14 describes issues we've fixed.
- "Known Issues" on page 24 describes known issues.
- "Upgrade Instructions" on page 27 describes upgrading your software.

## **Contacting Support**

| Contact Center Online                      |                                                |
|--------------------------------------------|------------------------------------------------|
| Main Site                                  | https://www.al-enterprise.com/                 |
| Support Site                               | https://support.esd.alcatel-lucent.com/        |
| Email                                      | ebg_global_supportcenter@al-enterprise.com     |
| Service & Support Contact Center Telephone |                                                |
| North America                              | 1-800-995-2696                                 |
| Latin America                              | 1-877-919-9526                                 |
| EMEA                                       | +800 00200100 (Toll Free) or +1 (650) 385-2193 |
| Asia Pacific                               | +65 6240 8484                                  |
| Worldwide                                  | 1-818-878-4507                                 |

OV3600 8.2.6 is a major release that introduces new features described in the following sections.

# **Terminology Changes**

- The AppRF feature was renamed Traffic Analysis to align with the ability to monitor both wired and wireless networks. References to AppRF in the OmniVista 3600 Air Manager 8.2.6 User Guide, OmniVista 3600 Air Manager 8.2.6 Best Practices Guide, OmniVista 3600 Air Manager 8.2.6 Server Sizing Guide, and OmniVista 3600 Air Manager 8.2.6 Installation Guide have been replaced with Traffic Analysis.
- The term partial config has been replaced by the term config job in the WebUI.

# **Support for New Devices and Firmware Updates**

OV3600 8.2.6 introduces support for the following new devices:

- Aruba 8320 Switch Series running ArubaOS-CX 10.00.0007
- Cisco 2802 Wireless Series Access Points for Release 8.5.110.0

OV3600 8.2.6 supports Alcatel-Lucent Switches and access points (APs) running the following AOS-W versions: 6.5.3.0, 6.5.4.0, 8.2.0.0, or 8.2.1.0 and earlier versions that have not reached EOL.

For a complete list of supported products and validated firmware versions, refer to OmniVista 3600 Air Manager 8.2.6 Supported Infrastructure Devices.

# **New Widgets for Max Clients**

The default RF Health report shows the max concurrent clients count per radio band. Now, when creating a custom RF Health report, you can select the following widgets from the custom options:

- Max concurrent clients (2.4 GHz)
- Max concurrent clients (5 GHz)

From the generated report, you can open the monitoring page for the selected radio by clicking a hyperlink in the AP Name column.

## New Hardware Triggers for the Aruba 8400 and 8320 Switches

You can set critical thresholds to alert when there are hardware failures on the Aruba 8400 and 8320 switches. By default, OV3600 enables the trigger when you upgrade to or install OV3600 8.2.6.

Events are displayed on the **System > Syslog & Traps** page.

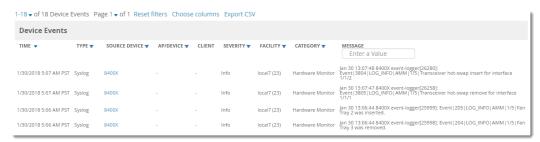

# **Topology Enhancements**

In OV3600 8.2.6, you can save a layout, filters, and root node preferences; restore your last saved preferences and run a CLI command from the topology map.

#### Saving Your Preferences

To save your preferences:

- 1. Select a layout, filter, or root node.
- 2. Select **Actions** from the task pane.
- 3. Locate the Preferences section, then select **Save**. Clicking **Restore** applies your last saved preferences for layout, filters, and root nodes.

Figure 1: Saving Your Preferences

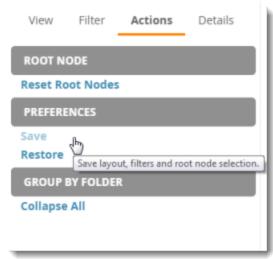

#### **Running a Command**

In addition to running a command from the monitoring page for a device, you can run a command directly from the topology map. The commands available depend on which device you select. When you select a switch, the commands you can select from the task pane are switch-related.

To run a command from the topology map:

- 1. Click a node in the map.
- 2. Select **Actions** from the task pane.
- 3. In the Device section, select a CLI command from the Run Command menu.

Figure 2: Selecting a Command to Run on a Device

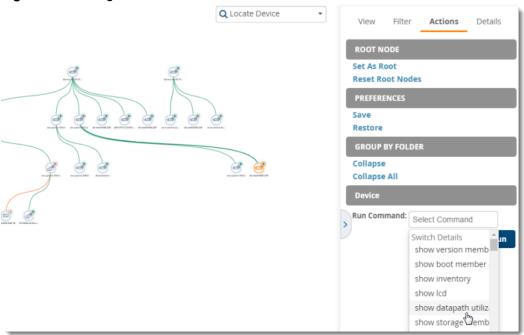

For complete information about these enhancements, refer to the OmniVista 3600 Air Manager 8.2.6 User Guide.

## **Report Cloning**

There are two places where you can clone and run a report. One is where you select a report definition from the Report Definition list. The other is where you select your devices from the Modify Devices list to clone a report.

#### **Selecting the Report Definition**

To clone a report using a report definition:

- 1. Navigate to **Reports > Definitions** then select a report definition.
- 2. Click Clone. The copied report will be added to the report definition list with "copy of" appended in front of the report name.

Figure 3: Cloning a Report

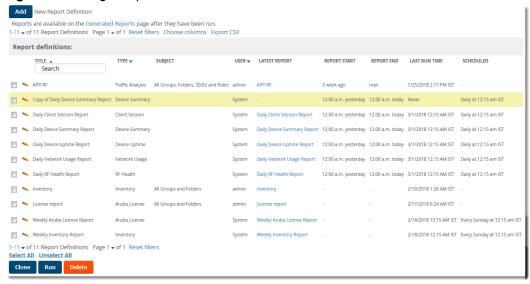

- 3. Click to modify the report settings.
- 4. Change the title of the report.
- 5. Click Save.

#### Selecting the Devices and a Report Template

You can select devices from the device list and modify the clone using a report template or by choosing report widgets. If you want to customize the report with widgets, see "Selecting the Devices Without Using a Report Template" on page 8.

To clone a report from the Modify Devices list using a report template:

- 1. Navigate to APs/Devices, then click to select the devices from the Modify Devices list.
- 2. From the Device Actions drop down menu, select **Run report on selected devices**.
- 3. Choose a report definition template.

Figure 4: Running a Report Using a Definition Template

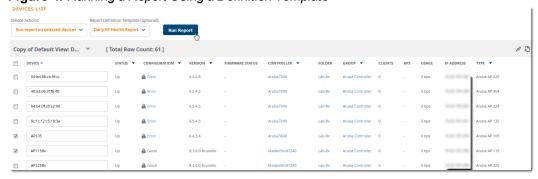

- 4. Click Run Report. OV3600 opens the Reports Definitions page. The copied report will be added to the report template with "copy of" appended in front of the report name.
- 5. Choose additional restrictions for the copy of the report.
- 6. Cick **Save and Run**. The newly created report is added in the Report Definitions page. You can make further report modifications at any time from the Report Definitions page.

#### Selecting the Devices Without Using a Report Template

To clone a report from the Modify Devices list without using a report template:

- 1. Navigate to **APs/Devices**, then click to select the devices from the Modify Devices list.
- 2. From the Device Actions drop down menu, select **Run report on selected devices**.
- 3. Click **Run Report**. OV3600 opens the Custom Options page with the selected devices listed in the Report Restrictions area.
- 4. Choose report widgets and other report options.
- 5. Click **Add and Run**. The newly created report is added in the Report Definitions page. You can make further report modifications at any time from the Report Definitions page.

For information about cloning reports, or reports in general, refer to the OmniVista 3600 Air Manager 8.2.6 User Guide.

# Backup, Compare and Restore Configurations

OV3600 makes it easier to troubleshoot switch problems with new switch management features. From the Device Configuration page (see Figure 5), you can compare a switch configuration with its baseline, a backup configuration, a configuration of another switch, or a group template.

You can access the Device Configuration page by navigating to APs/Devices > Config. In earlier versions of OV3600, this was called the Audit Configuration page.

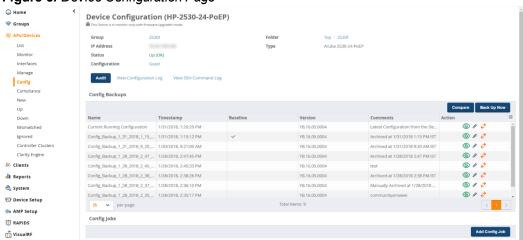

Figure 5: Device Configuration Page

The main components of the Device Configuration page include:

Device Configuration summary

You can view information about the device group and folder the switch belongs to, details, and configuration status, and you can click **Audit** to run a configuration audit on the switch.

Config Backups table

Each switch will have an active baseline configuration.

From the table, you can locate the current running configuration, or a configuration backup and then:

- Click to view the switch configuration.
- Click to change the name of the configuration, add comments, or make the selected configuration backup the baseline.
- Click  $\stackrel{?}{\leftarrow}$  to restore from the backup.

- Click **Compare** to compare the device configuration against its own configuration or a second switch configuration.
- Click Back Up Now to back up a running configuration job.
- Config Jobs

Click **Add Config Job** at the bottom of the config screen to open a CLI window and run a command on a switch.

# **Changing the Audit Configuration Setting**

You might want to change the way OV3600 runs the audit configuration if you want to compare a configuration using a template instead of a baseline configuration. By default, OV3600 runs the configuration audit for a newly created group using a baseline configuration.

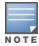

When you set the audit configuration method to baseline configuration, OV3600 will audit non-factory devices using the baseline configuration and non-default devices using the group template.

To change the audit configuration setting:

- 1. Navigate to **Groups > List**.
- 2. Select a group of Alcatel-Lucent switches, then go to **Groups > Basic**.
- 3. Scroll down to the Aruba/HPE OfficeConnect Switch Config section.
- 4. Select "Baseline Configuration."

Figure 6: Changing the Configuration Management Setting

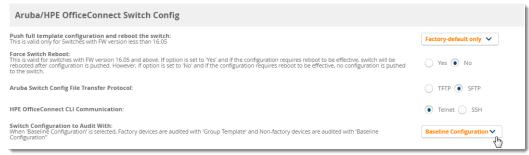

## Config Restore without a Reboot

Starting from OV3600 8.2.6, OV3600 allows you to restore a configuration as the running configuration without rebooting the system using the cfg-restore command. This command supports both TFTP and SFTP protocols.

Only Alcatel-Lucent switches running ArubaOS-Switch 16.05 or later support this feature.

#### **About Factory Default Devices**

OV3600 considers a switch to be factory default if:

- Only VLAN 1 exists on the switch
- VLAN 1 is using DHCP
- IPv6 is not enabled on VLAN 1

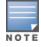

When the switch is part of a HPE Virtual Switching Framework (VSF) stack, OV3600 supports config restore with the following limitations: you can't use the cfg-restore command to remove physical devices, stack members, modules, or flex modules, or to provision stack members, modules, or flex modules. Config changes which

cause stack members to renumber aren't supported.

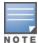

A factory default switch running ArubaOS-Switch 16.05 or later with its device state set to "Factory" will reboot on pushing the golden config from OV3600 for the first time, independent of the "Force Switch Reboot" option on the **Group > Basic** page.

### **Enabling Config Restore Without a Reboot**

To enable config restore without a reboot:

- 1. Navigate to **Groups > List**.
- 2. Select a group of Alcatel-Lucent switches, then go to **Groups > Basic**.
- 3. Scroll down to the Aruba/HPE OfficeConnect Switch Config section.
- 4. Select No to disable the "Force Switch Reboot" option.

Figure 7: Disabling the Force Switch Reboot Option

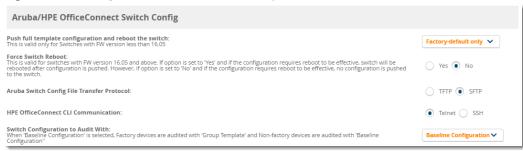

Click Save and Apply, then click Apply Changes Now to save your settings.

## **Editing the Group Template**

If you are editing the template to create new SNMPv3 users, add those lines below the SNMPv3 engineid line to create the user successfully with user defined credentials. Provide the SNPv3 user in double quotes in the template to match with the running config.

#### For example, type:

```
snmpv3 engineid "%snmpv3 engineid%"
snmpv3 enable
snmpv3 user "suser" auth md5 OV3600123 priv des OV3600123
snmpv3 group managerpriv user "suser" sec-model ver3
```

## Variables in Config Jobs

This feature allows you to import and use the custom and dynamic variables in a config snippet, The variables imported into the database

```
airwave=>
airwave=> select * from ap dynamic variable where ap id=172;
id | ap id |
         172 | lma group untagged vlan1
 470 |
         172 | vlan untagged vlan port list8
 471 |
         172 | link negotiation21
472 |
         172 | lma group macs7
 473 |
         172 | enable switch port6
 474 |
         172 | lma group macs11
         172 | vlan id20
 475
 476
         172 | lma group untagged vlan2
         172 | switch port mode10
```

You can use the OV3600 whitelist process to:

- Override the group or folder defaults set by the amp-server command.
- Import and use custom variables and dynamic variable to be used in the configuration templates.
- Limit the devices that can be discovered to increase security.

#### **Creating a Config Snippet Using a Dynamic Variable**

Do one of the following:

- Use it in config snippet for above device, then push to device.
- From the Device Config page, click Add Config Job.

Figure 8: Adding a Config Job Using Variables

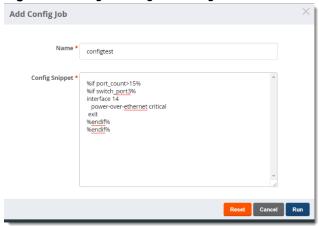

Figure 9: Using a Variable in a Config Snippet

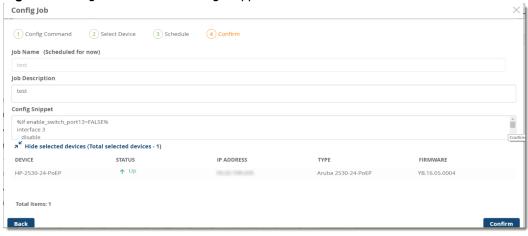

## **CLI Enhancements**

OV3600 8.2.6 includes some additional commands in the Enter commands feature. These additional commands are described in Table 1.

**Table 1:** Running **Enter** Commands

| Command              | Description                                                                                                  |
|----------------------|----------------------------------------------------------------------------------------------------|
| help <topic></topic> | Displays the help for the <topic>.</topic>                                                                   |
| man <topic></topic>  | Invokes the linux man command for the <topic>.</topic>                                                       |
| cleanup              | Deletes files that are no longer needed, including log files, old source files, and pre-<br>upgrade backups. |
| dbsize <n></n>       | Displays the <n> largest database tables.</n>                                                                |
| dbsize -l            | Displays details of disk space consumed, tuple spaces, and the actual size of the 30 largest tables.         |

 Table 1: Running Enter Commands (Continued)

| Command                                                     | Description                                                                                                    |
|-------------------------------------------------------------|----------------------------------------------------------------------------------------------------|
| dbsize -l <n></n>                                           | Displays details of disk space consumed, tuple spaces, and the actual size of the <n> largest tables.</n>                                                                                        |
| license                                                     | Displays the license for OV3600 server.                                                                                                    |
| dci                                                         | Displays the device communication interface, which configures the ethernet interface used for communication with devices.                                                                        |
| ifconfig <interface></interface>                            | Displays the status of the network interfaces.                                                                                                    |
| ip route                                                    | Displays the IP routing tables.                                                                                                    |
| sw <ap id=""> args</ap>                                     | Uses SNMP v1GETBULK to send a request to the database and walks back a list of all items up to a specified limit.                                                                                |
| sw2 <ap id=""> args</ap>                                    | Uses SNMP v2c GETBULK to send a request to the database and walks back a list of all items up to a specified limit.                                                                              |
| sw3 <ap id=""> args</ap>                                    | Uses SNMP v3 GETBULK to send a request to the database and walks back a list of all items up to a specified limit.                                                                               |
| tcpdump args                                                | Sends TCP packet data to an output file that you can use for later troubleshooting.                                                                                                    |
| ping args                                                   | Sends ICMP echo request to confirm whether your network is reachable.                                                                                                    |
| nslookup args                                               | Queries the Internet name server, or the host name of the name server.                                                                                                    |
| traceroute args                                             | Tracks the route packets from an IP network to a host, using the IP protocol's time to live (TTL) value and getting an ICMP time exceeded response from each gateway along the path to the host. |
| free args                                                   | Displays the amount of free and used memory in the system.                                                                                                    |
| ethernet_bonding<br><ip>netmask&gt;<gateway></gateway></ip> | Enables ethernet bonding of two network interfaces. <b>NOTE:</b> If you enter ethernet_bonding, you will be prompted for 3 input variables.                                                      |

The following tables describe issues resolved in OV3600 8.2.6, 8.2.5.1, and 8.2.5.

**Table 2:** Issues Resolved in OV3600 8.2.6

| ID                 | Description                                                                                                    |
|--------------------|----------------------------------------------------------------------------------------------------|
| DE30621            | <b>Symptom</b> : Unable to add planned APs to floor plan when you set the service level to signal.                                                                                                    |
|                    | Scenario: Now when you click Add APs to Floor Plan, VisualRF adds the APs to the floor plan.                                                                                                    |
| DE30590            | <b>Symptom</b> : Unable to configure captive portal to use an external CP using authenticated text in Instant config page.                                                                                                    |
|                    | <b>Scenario</b> : You can successfully create an SSID from the Instant GUI Config without an authentication server.                                                                                                    |
| DE30542            | <b>Symptom</b> : The OV3600 8.2.5.1 release notes states incorrectly that you can upgrade directly from OV3600 8.0 to 8.2.5.1.                                                                                                    |
|                    | <b>Scenario</b> : The following corrections was made to the OV3600 8.2.5.1 Release Notes: You can upgrade directly to OV3600 8.2.5.1 from the following software versions: OV3600 8.2.2, 8.2.2.1, 8.2.3, 8.2.3.1, 8.2.4, 8.2.4.1, and 8.2.5. If you are running earlier versions of OV3600, upgrade to OV3600 8.2.2 before upgrading to 8.2.5.1. |
| DE30540            | <b>Symptom</b> : The User Role field is blank for a Dot1x user connected to the switch although the user role is sent from the switch to the OV3600 server.                                                                                                    |
|                    | <b>Scenario</b> : Now the role name for the Dot1x user displays in the Connected Devices table for the switch.                                                                                                    |
| DE30537            | <b>Symptom</b> : The header column doesn't move when you scroll through the Connected Clients section on the <b>APs/Devices &gt; Monitor</b> page for a switch.                                                                                                    |
|                    | Scenario: This issue has been fixed and is no longer seen in Chrome, IE, and Firefox browsers.                                                                                                    |
| DE30531<br>DE30523 | <b>Symptom</b> : Channel utilization, goodput, and radio channel display "no data available" on the <b>Radio Statistics</b> page for the AP after upgrading the 7220 controller from AOS-W 8.1.0.3 to 8.2.0.1.                                                                                                    |
|                    | <b>Scenario</b> : We fixed the way OV3600 calculates channel utilizations and can get the radio information now.                                                                                                    |
| DE30514<br>DE30351 | <b>Symptom</b> : Unable to see the application-based access rules on Instant GUI of the OV3600 server, or push any configuration to the VC.                                                                                                    |
|                    | <b>Scenario</b> : An issue with the Instant GUI Config CLI that prevented access rules mapped to roles from displaying properly or config pushes to work has been fixed.                                                                                                    |
| DE30509            | <b>Symptom</b> : Unable to see an AP when you go to the Instant GUI Config on an OV3600 server running OV3600 8.2.5.1.                                                                                                    |
|                    | Scenario: APs display properly in the Instant GUI Config page.                                                                                                    |
| DE30504            | <b>Symptom</b> : Clarity Live shows only DNS even though it receives data.                                                                                                    |
|                    | <b>Scenario</b> : We fixed this issue and see all information displayed properly in Clarity Live.                                                                                                    |

Table 2: Issues Resolved in OV3600 8.2.6 (Continued)

| ID                 | Description                                                                                                    |
|--------------------|----------------------------------------------------------------------------------------------------|
| DE30495            | <b>Symptom</b> : Master console shows incorrect counts for unique APs in summary report for network-wide client sessions.                                                                       |
|                    | <b>Scenario</b> : Master Console shows the unique mac address aggregated from different OV3600 servers.                                                                                         |
| DE30465<br>DE30434 | <b>.Symptom</b> : OV3600 continuously attempts to connect via SSH to the VSF switch regardless of configuration status, causing high CPU utilization.                                           |
|                    | Scenario: This issue has been resolved.                                                                                                    |
| DE30452            | <b>Symptom</b> : Mismatches for transmit power due to sorting on OV3600 8.2.5.1.                                                                                                    |
|                    | Scenario: This configuration mismatch issue has been resolved.                                                                                                    |
| DE30418            | <b>Symptom</b> : Flat Graph lines due to FastMmap cache size issue (topic: association_tables).                                                                                                 |
|                    | Scenario: This graphing issue has been resolved.                                                                                                    |
| DE30410            | Symptom: OV3600 8.2.5 incorrectly shows overrides when there are none.                                                                                                    |
|                    | <b>Scenario</b> : This issue has been fixed, and OV3600 doesn't show configuration overrides when none are present.                                                                             |
| DE30392            | <b>Symptom</b> : BSSID API doesn't work properly for Cisco APs after upgrading to OV3600 8.2.5.                                                                                                 |
|                    | <b>Scenario</b> : OV3600 correctly shows radio data from the BSSID API for Cisco devices now.                                                                                                   |
| DE30390            | Symptom: Failover upgrade process from OV3600 8.2.2 to 8.2.5 hangs.                                                                                                    |
|                    | <b>Scenario</b> : The failover upgrade process continues without stopping indefinitely at a configuration check.                                                                                |
| DE30350<br>DE29633 | <b>Symptom</b> : After changing the time zone to Australian Eastern Standard Time (AEST) from the CLI, the time zone name is displayed incorrectly in the WebUI as Eastern Standard Time (EST). |
|                    | <b>Scenario</b> : The time zone name has been corrected to display as AEST in the WebUI.                                                                                                    |
| DE30503            | <b>Symptom</b> : Client connected list doesn't show in OV3600 for IAP 105 and IAP 205.                                                                                                    |
| DE30343            | <b>Scenario</b> : We fixed this issue by encoding the ALC payload, so client statistics populate correctly in OV3600.                                                                           |
| DE30311            | <b>Symptom</b> : After upgrading to OV3600 8.2.5, the same computer model icon is used for all device models in VisualRF.                                                                       |
|                    | <b>Scenario</b> : The issue has been fixed and you can see correct icons for different device models in VisualRF.                                                                               |
| DE30281            | Symptom: Ambiguity in the license report in CSV format.                                                                                                    |
|                    | <b>Scenario</b> : We've fixed the formatting of the "Total License Used" and "Campus License Used" columns so that you can read both the number and percentage of licenses in the CSV file.     |
| DE30252            | Symptom: Bulk edit configuration is not updating.                                                                                                    |
|                    | <b>Scenario</b> : We removed the save option when you do a bulk edit in the Instant GUI Config, so your changes apply automatically.                                                            |

 Table 2: Issues Resolved in OV3600 8.2.6 (Continued)

| ID      | Description                                                                                                    |
|---------|----------------------------------------------------------------------------------------------------|
| DE30249 | <b>Symptom</b> : The Argentina Time (ARST) in the WebUI is an hour ahead of the time shown on the hardware clock of the OV3600 server.                                                                       |
|         | Scenario: We fixed this issue by updating the time zone library.                                                                                                    |
| DE30242 | <b>Symptom</b> : Unable to change the "Authentication" option from "Authentication server" to "Internal," or from "Authentication Server w/fallback to Internal" to "Internal" using the Instant GUI Config. |
|         | Scenario: Changing the configuration setting works properly now.                                                                                                    |
| DE30213 | <b>Symptom</b> : The campus background disappears if you open VisualRF on a mobile device.                                                                                                    |
|         | <b>Scenario</b> : We fixed the issue that caused the campus background to disappear.                                                                                                    |
| DE30172 | <b>Symptom</b> : OV3600 doesn't update the switch interface description after you add the switch.                                                                                                    |
|         | <b>Scenario</b> : The switch description displays correctly in the Physical Interfaces table now.                                                                                                    |
| DE30163 | <b>Symptom</b> : Nginx doesn't start up if you change the host name from the CLI.                                                                                                    |
|         | Scenario: The underlying issue with changes to the /etc/hosts file has been fixed.                                                                                                    |
| DE30088 | <b>Symptom</b> : Number of concurrent max clients is incorrect in the device summary report.                                                                                                    |
|         | <b>Scenario</b> : The number of concurrent max clients connected displays correctly now.                                                                                                    |
| DE30060 | Symptom: OV3600 unable to archive Cisco WLC device configuration.                                                                                                    |
|         | <b>Scenario</b> : OV3600 archives the configuration only when there is a change in desired configuration and during the attempt to push the configuration to the device.                                     |
| DE29956 | Symptom: Multiple alerts issued for the same rogue.                                                                                                    |
|         | <b>Scenario</b> : We've fixed the condition which would cause OV3600 to generate multiple alerts in email and NMS notifications for the same detected rogue.                                                 |
| DE28444 | Symptom: The RAP wired clients' usage isn't seen in usage reports.                                                                                                    |
|         | <b>Scenario</b> : The issue with reports has been fixed, and RAPs with wired and wireless clients connected to them show client usage properly on the monitoring page and in the clients' detail pages.      |
| DE28257 | Symptom: OV3600 doesn't generate VisualRF down alerts.                                                                                                    |
|         | Scenario: The VisualRF down alert is now triggered when the VisualRF process shuts down.                                                                                                    |

 Table 3: Issues Resolved in OV3600 8.2.5.1

| ID                 | Description                                                                                                    |
|--------------------|----------------------------------------------------------------------------------------------------|
| DE30393<br>DE30226 | <b>Symptom:</b> The session limits introduced in OV3600 8.2.5 on the <b>OV3600 Setup &gt; Authentication</b> page were being hit by Master Console and Failover. This caused communication to cease between OV3600 and Master Console or Failover servers. |
|                    | <b>Scenario:</b> Session limit is now disabled by default. On upgrade, systems with the default session values will be set to set to 0 (disabled). Those settings will remain unchanged on systems where they had been manually updated.                   |

 Table 3: Issues Resolved in OV3600 8.2.5.1 (Continued)

| ID      | Description                                                                                                    |
|---------|----------------------------------------------------------------------------------------------------|
| DE30282 | <b>Symptom:</b> Font resolution in DWG files differs after upgrading to OV3600 8.2.3.1 or later.                                                          |
|         | Scenario: This VisualRF issue has been resolved in OV3600 8.2.5.1.                                                                                        |
| DE30271 | Symptom: IGC updated config data on RAPs.                                                                                                    |
|         | Scenario: The config push comes from the RAP's controller now.                                                                                            |
| DE30251 | Symptom: Graphs displayed on the Home pages were flat lines.                                                                                              |
|         | Scenario: This graphing issue has been resolved in OV3600 8.2.5.1.                                                                                        |
| DE30214 | <b>Symptom:</b> Font sizes for options were smaller than font sizes for descriptions, making it difficult to distinguish one from the other in the WebUI. |
|         | Scenario: The font sizes for options are now larger for improved readability.                                                                             |
| DE30213 | <b>Symptom:</b> The campus background disappeared when you opened VisualRF on a mobile device.                                                            |
| DE30048 | <b>Scenario:</b> We fixed the issue that caused the campus background to disappear.                                                                       |
| DE30186 | <b>Symptom:</b> OV3600 8.2.5 didn't have all the latest documents in Documentation tab on the support site.                                               |
|         | <b>Scenario:</b> Documentation PDF files have been updated and User Guide and Supported Devices Guides in HTML have been updated.                         |
| DE30177 | Symptom: IAP cluster shows configuration mismatch for the VC "CP-Cert-Checksum".                                                                          |
|         | <b>Scenario:</b> The Captive Portal certificate now pushes to the IAP clusters.                                                                           |
| DE30156 | Symptom: OV3600 didn't send rogue alert messages to the external NMS.                                                                                     |
|         | Scenario: Triggers for rogue conditions work properly now.                                                                                                |
| DE30143 | <b>Symptom:</b> The RF report failed when the <b>Include weekends</b> option was set to "No".                                                             |
|         | Scenario: This issue has been resolved in OV3600 8.2.5.1.                                                                                                 |
| DE30094 | Symptom: OV3600 doesn't show heatmaps for AP 367.                                                                                                    |
|         | Scenario: Radio definitions have been added to the catalog repository.                                                                                    |
| DE30066 | <b>Symptom:</b> Deadlock found when reviewing the ALC log; the log grew up to 150 GB.                                                                     |
|         | Scenario: This issue has been resolved.                                                                                                    |
| DE30048 | <b>Symptom:</b> Moving the campus icon in VisualRF caused the background image of buildings to disappear.                                                 |
|         | Scenario: This VisualRF issue has been resolved in OV3600 8.2.5.1.                                                                                        |
| DE30043 | <b>Symptom:</b> OV3600 8.2.4.1 didn't write syslog trap messages to the device event table when the OV3600 server failed after a few attempts.            |
|         | Scenario: OV3600 now logs the original error message, avoiding an error callback loop.                                                                    |

 Table 3: Issues Resolved in OV3600 8.2.5.1 (Continued)

| ID                 | Description                                                                                                    |
|--------------------|----------------------------------------------------------------------------------------------------|
| DE30021<br>DE29548 | Symptom: Non-English UTF-8 chars in whitelist CSV file weren't handled correctly.                                                                                                    |
| DE29346            | <b>Scenario:</b> When you upload a CSV file from the <b>OV3600 Setup &gt; General</b> page under the Automatic Authorization section, the imported folder name and group name display correctly.                                 |
| DE30009            | Symptom: Rogue data doesn't show up in VisualRF after upgrading to OV3600 8.2.4.1                                                                                                    |
|                    | <b>Scenario:</b> This issue can be resolved by changing the SNMP communication settings (timeout = 30) and enabling the <b>Poll Local Controllers for Improved Rogue Location</b> option from the <b>Rapids &gt; Setup</b> page. |
| DE29958            | Symptom: RAP wired clients count wasn't updated in API XML queries.                                                                                                    |
|                    | Scenario: RAP wired clients count are now shown.                                                                                                    |
| DE29843            | Symptom: OV3600 reported packet loss when packets didn't have LMS IP.                                                                                                    |
|                    | Scenario: OV3600 now ignores packets that don't have LMS IP.                                                                                                    |
| DE29794            | Symptom: AppRF used more than the allocated disk space.                                                                                                    |
|                    | <b>Scenario:</b> AppRF observes the disk space allocation from the <b>AppRF Storage Allocated</b> option that you find under the Additional AMP Services section of the <b>OV3600 Setup &gt; General</b> page.                   |
| DE29792            | <b>Symptom:</b> In large networks, AppRF, PEF, and pickled tables used hundreds of gigabites of disk space, causing problems with disk size reports, nightly maintenance, and backup.                                            |
|                    | <b>Scenario:</b> AppRF observes the disk space allocation from the <b>AppRF Storage Allocated</b> option, located under the Additional AMP Services section of the <b>OV3600 Setup &gt; General</b> page.                        |
| DE29658            | Symptom: Alerts were autoacknowledged, but there were no messages in the event log.                                                                                                    |
|                    | Scenario: Alerts now show up in the event log with a status of autoacknowledged.                                                                                                    |
| DE28877            | <b>Symptom:</b> The AppRF page updated the wrong information for clients assigned under the pre-auth role.                                                                                                    |
|                    | <b>Scenario:</b> We changed the way we resolve user information using IP addresses and controller IDs to remove duplicate users.                                                                                                 |
| DE28734            | <b>Symptom:</b> The copyright banner on the Login page floats, causing the banner to overlap with a custom banner when the message is long.                                                                                      |
|                    | Scenario: The copyright banner is now fixed at the bottom of the Login page.                                                                                                    |
| DE28686            | Symptom: The Allow Rebooting Monitor only APs/Device option doesn't work.  Scenario: OV3600 reboots APs properly now.                                                                                                    |
| DE28616            | Symptom: The Location for this client is static option in the Location tab in VisualRF doesn't work.                                                                                                    |
| DE20010            | Scenario: This option is no longer available from the VisualRF floorplan.                                                                                                    |

Table 3: Issues Resolved in OV3600 8.2.5.1 (Continued)

| ID      | Description                                                                                                    |
|---------|----------------------------------------------------------------------------------------------------|
| DE28529 | Symptom: You receive the following internal server error when loading a floor plan:                                                                                                    |
|         | Not found: {Site: id=null; name=null; buildingId=null; buildingName=null; ceilingAtten=null; ceilingHeight=null; floor=null; numAps=null; env=null; gridsize=null; height=null; width=null; ubits=null; dataRate=null; clientXmitMw=null; orientationLocation=null; creatorRoleId=18; envCheck=null lastEnvCheckTimenull; lastApPlacementCheckTime=null}, ID: 0a968d67-1602-4a6f-8b9d-a78809635c5c |
|         | <b>Scenario:</b> This issue has been resolved in OV3600 8.2.5.1.                                                                                                    |
| DE28473 | Symptom: OV3600 stopped collecting SNMP polling data.                                                                                                    |
|         | <b>Scenario:</b> When there is an issue with the SNMP Fetcher, OV3600 will restart the Airbus Message Server and SNMP polling continues.                                                                                                    |
| DE27727 | <b>Symptom:</b> Device inventory report showed switch role as empty although data was displayed on the AP/Devices monitor page.                                                                                                    |
|         | Scenario: The issue has been resolved in OV3600 8.2.5.1.                                                                                                    |
| DE27629 | <b>Symptom:</b> There was no way to run a VisualRF backup from the new AMP CLI in OV3600 8.2.4 or later.                                                                                                    |
|         | Scenario: A VisualRF backup is now created during nightly maintenance.                                                                                                    |
| DE27628 | Symptom: Data was written to the VisualrRF log when OV3600 auto-matched planned APs.                                                                                                    |
|         | Scenario: Now data is written to the VisualRF migration log for matching deployed and planned APs.                                                                                                    |
| DE27355 | <b>Symptom:</b> OV3600 shows "Unknown" under the Last SSID column in the SSID Report Details page and in the drop down SSID list for wireless clients on the controller monitoring page.                                                                                                    |
|         | <b>Scenario:</b> Now OV3600 show only active wireless client SSIDs.                                                                                                    |
| DE24997 | <b>Symptom:</b> OV3600 sends duplicate alert trap to external NMS.                                                                                                    |
|         | <b>Scenario:</b> This issue has been resolved in OV3600 8.2.5.1.                                                                                                    |

Table 4: Issues Resolved in OV3600 8.2.5

| ID      | Description                                                                                                    |
|---------|----------------------------------------------------------------------------------------------------|
| DE30080 | <b>Symptom</b> : Creating a 802.1q tagged interface caused OV3600 services to not start.                                                                                                   |
|         | <b>Scenario</b> : After upgrading to OV3600 8.2.4.1, all devices appeared as being down.                                                                                                   |
| DE30041 | <b>Symptom</b> : You can't exit the Upload File session in the OV3600 CLI.                                                                                                    |
|         | <b>Scenario</b> : Now, if you choose Upload File by mistake, or you change your mind, the CLI process exits when you leave the line blank.                                                 |
| DE29977 | <b>Symptom</b> : RADIUS authentication with PEAP-EAP-MSCHAPv2 failed to return the correct user name and NAS IP address.                                                                   |
|         | <b>Scenario</b> : OV3600 8.2.5 returns the correct user name and NAS IP address, resolving a known issue in previous releases, where the user name would be returned as <i>anonymous</i> . |

Table 4: Issues Resolved in OV3600 8.2.5 (Continued)

| ID      | Description                                                                                                    |
|---------|----------------------------------------------------------------------------------------------------|
| DE29928 | Symptom: There is no cross-site scripting (XSS) protection.                                                                                                    |
|         | <b>Scenario</b> : OV3600 now provides XSS protection in the response headers.                                                                                                    |
| DE29929 | Symptom: RPM keys were not installed.                                                                                                    |
|         | Scenario: Previously, the gpg-pubkey package was installed, but the keys weren't imported automatically, or manually using rpmimport. Now the keys are pre-imported automaticaly. |
| DE29882 | <b>Symptom</b> : Wired clients connected to an Alcatel-Lucent 2930F switch incorrectly appeared as devices in the folder view for the switch.                                     |
|         | <b>Scenario</b> : In OV3600 8.2.5, wired clients connected to an Alcatel-Lucent 2930F switch correctly show up as authenticated clients in the folder view for the switch.        |
| DE29861 | Symptom: OV3600 was unable to receive syslog messages when the OV3600 server was configured as a syslog server for an Alcatel-Lucent 8400 switch.                                 |
|         | Scenario: OV3600 8.2.5 can correctly receive syslog messages from an Alcatel-Lucent 8400 switch.                                                                                  |
| DE29833 | <b>Symptom</b> : ZTP configuration doesn' t work for Alcatel-Lucent switches.                                                                                                    |
|         | <b>Scenario</b> : When you configure the secondary NIC card with an IP address, the Alcatel-Lucent switch fails to check into OV3600 8.2.5, it will not get added to OV3600.      |
| DE29802 | <b>Symptom</b> : There is no way to view the maximum number of unsuccessful attempts.                                                                                             |
| DE29797 | <b>Scenario</b> : Now you can configure the maximum number of unsuccessful login attempts before OV3600 resets the interface. The default is 3.                                   |
| DE29755 | <b>Symptom</b> : You couldn't reset the ampadmin user password using amprecovery credentials.                                                                                     |
|         | <b>Scenario</b> : We fixed the issue that prevented you from resetting the ampadmin password using the amprecovery credentials.                                                   |
| DE29746 | <b>Symptom:</b> VisualRF heatmaps are minimized in the WebUI page when you define a heatmap using metric units and selected "Probability" for the region type.                    |
|         | Scenario: OV3600 8.2.5 correctly displays VisualRF heatmaps defined with metric units.                                                                                            |
| DE29735 | Symptom: Installing custom certificates using the WebUI caused VisualRF to restart.                                                                                               |
|         | Scenario: OV3600 8.2.5 supports uploading custom certificates via the WebUI.                                                                                                    |
| DE29727 | <b>Symptom</b> : RADIUS authentication with PEAP-MSCHAPv2 failed with hostnames.                                                                                                  |
|         | <b>Scenario</b> : Giving a hostname and selecting PEAP-MSCHAPv2 no longer results in failed authorizations.                                                                       |
| DE29657 | <b>Symptom</b> : In previous releases, the selected background image for a building would not correctly appear in VisualRF.                                                       |
|         | <b>Scenario</b> : In OV3600 8.2.5 , you can set a background image for a building in VisualRF by right-clicking the building and selecting <b>Set Background</b> .                |

Table 4: Issues Resolved in OV3600 8.2.5 (Continued)

| ID      | Description                                                                                                    |
|---------|----------------------------------------------------------------------------------------------------|
| DE29591 | <b>Symptom</b> :In OV3600 8.2.4, <b>Neighbors</b> and <b>Connected Devices</b> information for HPE Comware and OfficeConnect 1920 switches were not available via SNMP v3 or SNMP v2                                                                                                    |
|         | Scenario: OV3600 8.2.5 polls these switches for LLDP data, allowing <b>Neighbors and Connected Devices</b> tables to correctly display data using SNMPv3 or SNMPv2.                                                                                                    |
| DE29557 | <b>Symptom</b> : OV3600 needed to comply with TFTPD STIG requirements.                                                                                                    |
|         | <ul> <li>Scenario: OV3600 8.2.5 now supports the following STIG requirements:</li> <li>V-38701: The TFTP daemon must operate in secure mode which provides access only to a single directory on the host file system. (CAT I)</li> <li>V-38606: The tftp-server package must not be installed unless required. (CAT II)</li> <li>V-38609: The TFTP service must not be running. (CAT II)</li> </ul> |
| DE29533 | <b>Symptom</b> : In earlier versions of OV3600, if users viewed the <b>VLANs</b> tab in IGC and then navigated to another tab in IGC, OV3600 would display a warning that pending changes would be lost, even if no changes were made to default VLAN settings.                                                                                                    |
|         | <b>Scenario</b> : The Instant GUI Config (IGC) feature now accepts the default client VLAN as a supported setting without saving changes.                                                                                                    |
| DE29504 | Symptom: OV3600 needed to strengthen password requirements for the ampadmin user.                                                                                                    |
|         | Scenario: OV3600 strengthens user passwords, replacing SHA1 with SHA512 encryption.                                                                                                    |
| DE29493 | <b>Symptom</b> : OV3600 generated false alerts for radar detection or device events.                                                                                                    |
|         | <b>Scenario</b> : OV3600 8.2.5 resolves a previously known issue, where OV3600 could generate multiple alerts even though the OV3600 server received only a few syslog messages.                                                                                                    |
| DE29359 | <b>Symptom</b> : OV3600 did not recognize Alcatel-Lucent APs with OUIs starting with 44:48:C1 and 20:A6:CD as Alcatel-Lucent devices.                                                                                                    |
|         | Scenario: OV3600 8.2.5 supports these new Alcatel-Lucent OUIs.                                                                                                    |
| DE29345 | <b>Symptom</b> : The <b>clarity_data</b> section of the command output did not correctly decrypt and display IP address information.                                                                                                    |
|         | <b>Scenario</b> : The <b>swarm debug</b> command used for troubleshooting Alcatel-Lucent Instant AP connectivity now correctly displays all available clarity data, resolving an issue where encrypted information in the output of the command was not correctly decrypted.                                                                                                    |
| DE29336 | <b>Symptom</b> : In OV3600 8.2.3.1, only locally-defined users were able to make and save changes to IGC settings.                                                                                                    |
|         | <b>Scenario</b> : In OV3600 8.2.5, a user is able to save and apply changes to managed devices using IGC, regardless of whether that user logged in as a centrally authenticated user or a locally created user.                                                                                                    |
| DE29308 | <b>Symptom</b> : In previous releases of OV3600, users could appear to be incorrectly classified into the user role "", and the user name could display as the device IP address instead of the correct username.                                                                                                    |
|         | <b>Scenario</b> : Improvements in AppRF allow the OV3600 8.2.5 WebUI to correctly displays the user role and user name for each user.                                                                                                    |

Table 4: Issues Resolved in OV3600 8.2.5 (Continued)

| ID      | Description                                                                                                    |
|---------|----------------------------------------------------------------------------------------------------|
| DE29296 | <b>Symptom</b> : Previous releases of OV3600 supported antenna gain values in whole numbers only, which could trigger a configuration mismatch in an AP radio profile if Alcatel-Lucent AOS-W returned a value with a decimal point. |
|         | <b>Scenario</b> : OV3600 8.2.5 supports AOS-W antenna gain values with a decimal point, preventing this configuration mismatch issue.                                                                                                |
| DE29233 | Symptom: You couldn't change the OV3600 server hostname from the OV3600 Setup > Network page.                                                                                                    |
| DE29141 | <b>Scenario</b> : We've the issue and the hostname no longer reverts back to localhost.localdomain after you change the hostname.                                                                                                    |
| DE29154 | Symptom: Gaps in Radio Errors graphs.                                                                                                    |
|         | <b>Scenario:</b> We fixed the way OV3600 interprets the statistics for packets sent and received by the AP and traffic on the channel, so the graphs display correctly now.                                                          |
| DE29135 | <b>Symptom</b> : SSID and role filters applied to some AppRF reports were ignored, and the report output included all available data.                                                                                                |
|         | <b>Scenario</b> : In OV3600 8.2.5, the AppRF reports generated for specific SSIDs or roles now correctly filter the output to include only those selected options.                                                                   |
| DE28916 | <b>Symptom</b> : Devices that were brought down from the network remained "up" in OV3600, preventing OV3600 from being able to delete those devices.                                                                                 |
|         | <b>Scenario</b> : Devices physically disconnected from the network no longer appear as "UP" on OV3600 for an extended period of time, and can be properly deleted from the OV3600 database.                                          |
| DE28489 | <b>Symptom</b> : In previous releases, the <b>Radio Power</b> graph showed data inconsistent with the <b>Tx Power</b> column of the <b>Radios</b> table on the <b>on</b> the <b>APs/Devices</b> > <b>Monitor</b> page.               |
|         | <b>Scenario</b> : The <b>Radio Power</b> graph on the <b>APs/Devices &gt; Monitor &gt; Radio Statistics</b> page now displays correct transmit power data.                                                                           |
| DE28310 | <b>Symptom</b> : In previous releases, uploading a floor plan in .DWG format could cause VisualRF processes to time out, triggering a <b>Service Temporarily Unavailable</b> error during the upload process.                        |
|         | <b>Scenario</b> : OV3600 8.2.5 allows you to upload VisualRF floor plans in .DWG format.                                                                                                    |
| DE28299 | <b>Symptom</b> : A large number of users connected to the network using VIA or a VPN were classified into "unknown" WLANs and roles.                                                                                                 |
|         | <b>Scenario</b> : OV3600 8.2.5 supports enhanced classification for VIA/VPN users, and these users no longer appear to be associated with an unknown WLAN or role when connected to an Alcatel-Lucent AOS-W controller.              |
| DE28743 | <b>Symptom:</b> Details for members of a switching stack were not available in the <b>Details</b> task pane when you clicked on a stack switch in the topology map.                                                                  |
|         | <b>Scenario:</b> OV3600 8.2.5 now includes this feature.                                                                                                    |

 Table 4: Issues Resolved in OV3600 8.2.5 (Continued)

| ID      | Description                                                                                                    |
|---------|----------------------------------------------------------------------------------------------------|
| DE27717 | <b>Symptom</b> : Cisco 3850 and 3650 switches appeared in the OV3600 WebUI with a device type of <b>Cisco Catalyst Switch</b> instead of the correct type and model number.                                                                                                    |
|         | <b>Scenario</b> : These Cisco devices how properly appear with the correct device type and model number in OV3600 8.2.5.                                                                                                    |
| DE27412 | <b>Symptom</b> : The link to the global template on the <b>Groups &gt; Templates</b> page did not redirect to the templates page.                                                                                                    |
|         | <b>Scenario</b> : When you click a link to a global template in the OV3600 8.2.5 WebUI, you are correctly directed to the page for that template.                                                                                                    |
| DE26790 | <b>Symptom</b> : Sorting filters applied to the <b>Destination</b> table on the <b>AppRF &gt; Destinations</b> page only apply to the first 1000 table rows.                                                                                                    |
|         | <b>Scenario</b> : Sorting enhancements in OV3600 8.2.5 allow sorting filters to apply to all enable entries in tables with more than 1000 rows.                                                                                                    |
| DE26299 | <b>Symptom</b> : The <b>Auto Arrange</b> option for VisualRF maps can cause campus icons to overlap, making the icon labels illegible.                                                                                                    |
|         | <b>Scenario</b> : In OV3600 8.2.5, improvements to the <b>Auto Arrange</b> option prevent icon overlap, allowing VisualRF to display each icon in a separate location on the map.                                                                                                    |
| DE25816 | <b>Symptom</b> : OV3600 did not allow the <b>Prefer AMON vs SNMP</b> setting to be enabled if telnet credentials are not defined. Saving this setting without telnet credentials triggered the error "Failed to enable 'Prefer AMPN vs SNMP Polling' since its Telnet/SSH credentials are empty" appear in event logs. |
|         | Scenario: This issue is resolved in OV3600 8.2.5                                                                                                    |

The following table describes known issues identified in OV3600 8.2.6.

 Table 5: Known Issues in OV3600 8.2.6

| ID      | Description                                                                                                    |
|---------|----------------------------------------------------------------------------------------------------|
| DE30749 | <b>Symptom</b> : STP blocking port information isn't available for HP trunk aggregated ports.                                                                                 |
|         | Scenario: OV3600 isn't retrieving this information from the switch MIBs.                                                                                                    |
|         | Workaround: There is no workaround.                                                                                                    |
| DE30716 | <b>Symptom</b> : The license command doesn't handle an empty license or multiple licenses.                                                                                    |
|         | <b>Scenario</b> : The Enter Commands > License option will crash if you have a trial system without a license, or if you have multiple licenses.                              |
|         | Workaround: View licenses from the Web UI on the Home > License page.                                                                                                    |
| DE30707 | <b>Symptom</b> : The network edge is missing in the topology map after a web socket update.                                                                                   |
|         | <b>Scenario</b> : Down devices show a down status without a link, appearing as standalone devices in the topology map.                                                        |
|         | <b>Workaround</b> : Refresh the browser to get the latest network status.                                                                                                    |
| DE30703 | Symptom: Time zone changes aren't updated in the /etc/sysconfig/clock file.                                                                                                   |
|         | <b>Scenario</b> : When OV3600 updates the local time zone (for example, during a software upgrade), it doesn't update the time zone in the /etc/sysconfig/clock file.         |
|         | <b>Workaround</b> : Verify the time zone on the <b>System &gt; Performance</b> page and reset the time zone as needed using the AMPCLI menu:                                  |
|         | <ol> <li>Log in to the CLI as the ampadmin.</li> <li>Select 8 to open the Advanced menu, then select 5 to set the time zone.</li> </ol>                                       |
| DE30706 | <b>Symptom</b> : Full config push isn't taking the IPv6 address of the OV3600 server.                                                                                         |
|         | <b>Scenario</b> : OV3600 uses IPv4 address to push the full config, even though the OV3600 server and device are IPv6-connected.                                              |
|         | <b>Workaround</b> : Ensure that the switch has the IPv4 address configured and is reachable.                                                                                  |
| DE30608 | <b>Symptom</b> : Navigation from the Device Config pag back to the APs/Device List page is broken.                                                                            |
|         | <b>Scenario</b> : When you click the configuration hyperlink on the Device Config pag and then click <b>Back</b> , OV3600 should reopen the <b>APs/Device &gt; List</b> page. |
|         | Workaround: There is no workaround.                                                                                                    |

Table 5: Known Issues in OV3600 8.2.6 (Continued)

| ID      | Description                                                                                                    |
|---------|----------------------------------------------------------------------------------------------------|
| DE30582 | <b>Symptom</b> : In VisualRF, IAPs organized in groups and folders under deployed APs don't appear in the deployed AP list.                                                                                   |
|         | Scenario: This issue occurs for only IAPs.                                                                                                    |
|         | Workaround: Restart VisualRF.                                                                                                    |
| DE30557 | <b>Symptom</b> : The AP monitoring page for the Cisco 2802 AP displays 2-802.11ac radio interfaces.                                                                                                    |
|         | <b>Scenario</b> : Even though the user configures the dual band radio as 2.5GHz (local) role, OV3600 still shows it as 5 GHz (802.11ac).                                                                      |
|         | Workaround: There is no workaround.                                                                                                    |
| DE30512 | <b>Symptom</b> : Topology page doesn't load if the server host name is used in the URL.                                                                                                    |
|         | <b>Scenario</b> : This issue occurs when the web server is not enabled for IPv6 and the OV3600 WebUI won't work for IPv6 addresses.                                                                           |
|         | Workaround: Use the server IP address in the URL to access Home > Topology.                                                                                                    |
| DE30432 | <b>Symptom</b> : Topology creates duplicate entries when there is a change in the device MAC address.                                                                                                    |
|         | Scenario: OV3600 doesn't report duplicate devices.                                                                                                    |
|         | Workaround: There is no workaround.                                                                                                    |
| DE30357 | <b>Symptom</b> : Seeing the default SSL certificate when trying to hit other AMP ports like 60001, which is used by Clarity Synthetic.                                                                        |
|         | Scenario: Adding SSL certificates doesn't apply to ports besides HTTPS port 443.                                                                                                    |
|         | Workaround: There is no workaround.                                                                                                    |
| DE30293 | Symptom: STP blocking port informoation isn't available for aggregated ports.                                                                                                    |
|         | Scenario: Topology doesn't provide the aggregated link in a spanning tree status.                                                                                                    |
|         | Workaround: There is no workaround.                                                                                                    |
| DE30217 | <b>Symptom</b> : You can add a device in OV3600 twice without OV3600 reporting a duplicate.                                                                                                    |
|         | <b>Scenario</b> : When you add a device with the category "Router/Switch," OV3600 doesn't retrieve the MAC address.                                                                                           |
|         | Workaround: There is no workaround.                                                                                                    |
| DE30204 | Symptom: OV3600 installed on Hyper-V 2016 loses network connectivity often.                                                                                                    |
|         | <b>Scenario</b> : If you use the legacy network adapter for network settings, as the Installation Guide suggests, the network connection is lost even though there are no resource constraints on the server. |
|         | Workaround: Use the default adapter instead of the legacy adapter for Hyper-V installs.                                                                                                    |

Table 5: Known Issues in OV3600 8.2.6 (Continued)

| ID      | Description                                                                                                    |
|---------|----------------------------------------------------------------------------------------------------|
| DE30136 | <b>Symptom</b> : The monitoring page for Alcatel-Lucent 8320 switches doesn't display the IP address for PVOS neighbors in the Neighbor table.                                                                               |
|         | <b>Scenario</b> : This issue occurs for Alcatel-Lucent 8320 switches running AOS-W-CX XL.10.00.0001-72.                                                                                                    |
|         | Workaround: There is no workaround.                                                                                                    |
| DE30129 | <b>Symptom</b> : Restricted users can see all spanning tree nodes in the topology map.                                                                                                    |
|         | <b>Scenario</b> : Role-based access control permissions don't work when a user applies the spanning tree filter. However, the user cannot select or get any more information about the spanning tree for restricted devices. |
|         | Workaround: There is no workaround.                                                                                                    |
| DE30001 | <b>Symptom</b> : OV3600 doesn't display spanning tree data for Alcatel-Lucent Switches and Alcatel-Lucent MAS switches.                                                                                                    |
|         | <b>Scenario</b> : Topology shows spanning tree data only for switches which support IEEE standard spanning tree MIBS.                                                                                                    |
|         | Workaround: There is no workaround.                                                                                                    |
| DE29990 | <b>Symptom</b> : OV3600 doesn't display neighbors of the Alcatel-Lucent 3630 Switch in the topology map.                                                                                                    |
|         | <b>Scenario</b> : This issue occurs because OV3600 doesn't poll LLDP MIBs for this Switch.                                                                                                    |
|         | Workaround: There is no workaround.                                                                                                    |
| DE28412 | <b>Symptom</b> : For Alcatel-Lucent 2930F switches running OV3600 8.2.4, you see the following configuration status:                                                                                                    |
|         | Telnet/SSH Error: Could not fetch config file; command timed-out                                                                                                    |
|         | <b>Scenario</b> : This error occurs when the banner on the switch contains "#," or the host name on the switch contains a whitespace.                                                                                        |
|         | <b>Workaround</b> : Your banner should not include a "#," and the host name should not include a whitespace.                                                                                                    |
| DE27568 | <b>Symptom</b> : Cisco switches with monitored with SNMPV3 don't show LLDP neighbors and don't display in the topology map.                                                                                                  |
|         | <b>Scenario:</b> This issue occurs because OV3600 doesn't poll LLDP MIBs for CISCO switches with SNMPV3 config.                                                                                                    |
|         | Workaround: Enable SNMPv3 for these devices as follows:                                                                                                    |
|         | 1. Go to <b>Groups &gt; Basic</b> , then scroll down to "Cisco IOS/Catalyst" and select <b>3</b> for the "SNMP Version" option.                                                                                              |
|         | <ol> <li>Scroll down to "Universal Devices, Routers and Switches," then select 3 for the "SNMP Version" option.</li> <li>Poll the device.</li> </ol>                                                                         |

This chapter provides upgrade instructions, minimum requirements, and upgrade paths as follows:

- "Minimum Requirements" on page 27
- "Supported Upgrades to OV3600 8.2.6" on page 27
- "Upgrade from OV3600 8.2.3.1 or Earlier Versions" on page 27
- "Upgrade from OV3600 8.2.4 or Later" on page 28
- "Manually Download the Software" on page 28

## **Minimum Requirements**

Ensure that you have sufficient disk storage, memory, and hardware or software versions. As additional features are added to OV3600, increased hardware resources become necessary and hardware requirements vary by version. For the most recent hardware requirements, refer to the OmniVista 3600 Air Manager 8.2.6 Server Sizing Guide.

## Supported Upgrades to OV3600 8.2.6

You can upgrade directly to OV3600 8.2.6 from the following software versions: OV3600 8.2.2, 8.2.2.1, 8.2.3, 8.2.3.1, 8.2.4, 8.2.4.1, 8.2.5, and 8.2.5.1. If you are running earlier versions of OV3600, upgrade to OV3600 8.2.2 before upgrading to 8.2.6.

# Upgrade from OV3600 8.2.3.1 or Earlier Versions

If you upgrade from OV3600 8.2.3.1 or earlier, you will no longer have root user access to the Linux shell after the upgrade to OV3600 8.2.6, and your system will be converted to use the new AMP CLI. For information about using the OV3600 CLI, see the OmniVista 3600 Air Manager 8.2.6 User Guide.

Follow these steps to upgrade from OV3600 8.2.3.1 or earlier:

- 1. Log in to the OV3600 server as the root user.
- 2. Run the upgrade utility:

```
#start OV3600 upgrade -v 8.2.6
```

The upgrade utility looks for the local upgrade package.

After the download completes, the following message appears while the software compiles:

```
Validating the upgrade package...
Upgrade package is OK.
Using upgrade script extracted from local package.
Upgrade package found in local cache.
```

If the software is not available, manually download the software and then perform this step again.

3. After the OV3600 services restart, you will see the following message:

```
Setting up secure accounts...
Setting admin user name...
Admin Username (default 'ampadmin'):
Admin user is admpadmin
Done
Setting admin password...
Admin Password:
Verify Password:
```

```
Done
Done
Removing alias for less...
AMPCLI Setup completed
```

Enter the new ampadmin password. If you don't enter a user name, OV3600 uses the default "ampadmin".

4. After setting the password, you will see the following message:

```
Your system has been converted to use AMPCLI. You may now
log in as ampadmin. If you lose the password for ampadmin you
may log in as amprecovery (password recovery) on the console to reset
the ampadmin password.
```

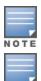

After you apply STIGs, you will no longer be able to use the amprecovery user account.

After the upgrade completes, the FIPs-enabled state carries forward. You might want to reapply the STIGs for newer STIGs hardening to be applied.

5. Finally, remove any OS user accounts to prevent unauthorized access

## Upgrade from OV3600 8.2.4 or Later

Use the AMP CLI to install the upgrade package on your system. If your network doesn't allow OV3600 to connect to the Internet, you must manually download the software and upload the software before performing this upgrade.

Follow these steps to upgrade from OV3600 8.2.4 or later:

- 1. Log in to the OV3600 server with the "ampadmin" user name and password. If you subsequently changed the ampadmin user name and password, enter the current admin name and password.
- 2. Enter **7** to select Upgrade.
  - a. At the next prompt, enter 1 to select Upgrade OV3600 Management Platform.
  - b. Enter **8.2.6**.
  - c. Enter y to enable OV3600 to connect to a proxy server. Or, you can enter N to bypass this step and go to step d on page 28 to download the software. At the next prompt:
    - (1) Enter the server address and port number (for example, test.proxy.com and port 22).
    - (2) Enter **y** to enter the proxy user name and password (for example, testuser and password).
  - d. Enter 1 or 2 to log in to your customer portal with your support user name and password.
  - e. Follow the onscreen instructions to download the software.

# Manually Download the Software

You can manually download the software if your OV3600 server can't access the Internet.

- 3. Enter your Alcatel-Lucent support user name and password to get the software from the Alcatel-Lucent Support Center.
- 4. Click the upgrade package, then click **Save** and install the file later.
- 5. Upload the file:
  - If you are upgrading from OV3600 8.2.3.1 or earlier, copy the file to the OV3600 server's /root directory using an SCP file transfer application.
  - If you are upgrading from OV3600 8.2.4 or later, upload the software:

- (1) Log in to the OV3600 server with the "ampadmin" user name and password. If you subsequently changed the ampadmin user name and password, enter the current admin name and password.
- (2) Enter **1** to upload the file from the AMP server to a source location using SCP to transfer the file.
- (3) At the prompt, enter the location of the source file (for example, user@host:path. User is the name of the account on the host computer, host is the hostname of the computer on which the source file exists, and path is the location of the directory that contains the upgrade package).
- (4) At the prompt, enter the password on the source location.